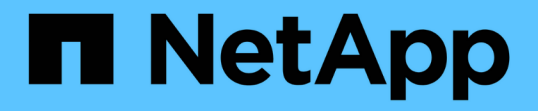

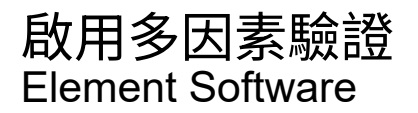

NetApp January 15, 2024

This PDF was generated from https://docs.netapp.com/zh-tw/element-software-123/storage/task\_system\_manage\_mfa\_set\_up\_multi\_factor\_authentication.html on January 15, 2024. Always check docs.netapp.com for the latest.

# 目錄

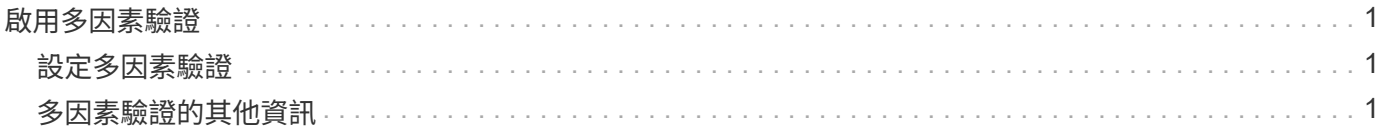

## <span id="page-2-0"></span>啟用多因素驗證

多因素驗證(MFA)透過安全聲明標記語言(SAML)使用第三方身分識別供應商(IDP) 來管理使用者工作階段。MFA可讓系統管理員視需要設定其他驗證因素、例如密碼和文字 訊息、密碼和電子郵件訊息。

## <span id="page-2-1"></span>設定多因素驗證

您可以透過Element API使用這些基本步驟、將叢集設定為使用多因素驗證。

如需每種API方法的詳細資料、請參閱 ["Element API](https://docs.netapp.com/zh-tw/element-software-123/api/index.html)[參考](https://docs.netapp.com/zh-tw/element-software-123/api/index.html)["](https://docs.netapp.com/zh-tw/element-software-123/api/index.html)。

1. 透過呼叫下列API方法並以Json格式傳遞IDP中繼資料、為叢集建立新的協力廠商身分識別供應商(IDP)組 態:「Create IdpConfiguration」(建立IdpConfiguration)

IDP中繼資料以純文字格式從第三方IDP擷取。此中繼資料必須經過驗證、以確保其在Json中正確格式化。 您可以使用許多Json格式化板應用程式、例如:https://freeformatter.com/json-escape.html。

2. 透過spmetadata Url擷取叢集中繼資料、以呼叫下列API方法複製到第三方IDP:「ListIdpConfigurations」

SpMetadataUrl是一個URL、用於從叢集擷取IDP的服務供應商中繼資料、以建立信任關係。

- 3. 在協力廠商IDP上設定SAML斷言、以納入「NameID」屬性、以唯一識別使用者進行稽核記錄、並讓「單一 登出」正常運作。
- 4. 建立一或多個由協力廠商IDP驗證的叢集管理員使用者帳戶、以取得授權、方法是呼叫下列API方法 :「AddIdpClusterAdmin」

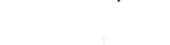

 $\binom{1}{1}$ 

IDP叢集管理員的使用者名稱應與SAML屬性名稱/值對應相符、以取得所需的效果、如下列範 例所示:

- email[=bob@company.com](mailto:bob@company.com) -其中IDP已設定為在SAML屬性中釋出電子郵件地址。
- Group=cluster系統管理員:其中IDP設定為釋放所有使用者應有存取權的群組內容。請注意、為了安全 起見、SAML屬性名稱/值配對區分大小寫。
- 5. 若要為叢集啟用MFA、請呼叫下列API方法:「EnablIdpAuthentication」

### 如需詳細資訊、請參閱

- ["](https://docs.netapp.com/us-en/element-software/index.html)[零件與元件軟體文件](https://docs.netapp.com/us-en/element-software/index.html)[SolidFire"](https://docs.netapp.com/us-en/element-software/index.html)
- ["vCenter Server](https://docs.netapp.com/us-en/vcp/index.html)[的](https://docs.netapp.com/us-en/vcp/index.html)[VMware vCenter](https://docs.netapp.com/us-en/vcp/index.html)[外掛程式](https://docs.netapp.com/us-en/vcp/index.html)[NetApp Element"](https://docs.netapp.com/us-en/vcp/index.html)

## <span id="page-2-2"></span>多因素驗證的其他資訊

您應該瞭解下列有關多因素驗證的注意事項。

• 若要重新整理不再有效的IDP憑證、您必須使用非IDP管理使用者來呼叫下列API方法:「更 新IdpConfiguration」

• MFA與長度小於2048位元的憑證不相容。根據預設、會在叢集上建立一個2048位元SSL憑證。在呼叫API方 法「etSSLCertificate」時、您應該避免設定較小的憑證

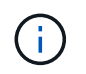

如果叢集使用的憑證在升級前低於2048位元、則叢集憑證必須在升級至Element 12或更新版 本之後、以2048位元或更高的憑證進行更新。

• IDP管理使用者無法直接(例如透過SDK或Postman)撥打API呼叫、也無法用於其他整合(例如OpenStack Cinder或vCenter外掛程式)。如果您需要建立具有這些功能的使用者、請新增LDAP叢集管理使用者或本機 叢集管理使用者。

如需詳細資訊、請參閱

- ["](https://docs.netapp.com/zh-tw/element-software-123/api/index.html)[使用](https://docs.netapp.com/zh-tw/element-software-123/api/index.html)[Element API](https://docs.netapp.com/zh-tw/element-software-123/api/index.html)[管理](https://docs.netapp.com/zh-tw/element-software-123/api/index.html)[儲](https://docs.netapp.com/zh-tw/element-software-123/api/index.html)[存設](https://docs.netapp.com/zh-tw/element-software-123/api/index.html)[備](https://docs.netapp.com/zh-tw/element-software-123/api/index.html)["](https://docs.netapp.com/zh-tw/element-software-123/api/index.html)
- ["](https://docs.netapp.com/us-en/element-software/index.html)[零件與元件軟體文件](https://docs.netapp.com/us-en/element-software/index.html)[SolidFire"](https://docs.netapp.com/us-en/element-software/index.html)
- ["vCenter Server](https://docs.netapp.com/us-en/vcp/index.html)[的](https://docs.netapp.com/us-en/vcp/index.html)[VMware vCenter](https://docs.netapp.com/us-en/vcp/index.html)[外掛程式](https://docs.netapp.com/us-en/vcp/index.html)[NetApp Element"](https://docs.netapp.com/us-en/vcp/index.html)

#### 版權資訊

Copyright © 2024 NetApp, Inc. 版權所有。台灣印製。非經版權所有人事先書面同意,不得將本受版權保護文件 的任何部分以任何形式或任何方法(圖形、電子或機械)重製,包括影印、錄影、錄音或儲存至電子檢索系統 中。

由 NetApp 版權資料衍伸之軟體必須遵守下列授權和免責聲明:

此軟體以 NETAPP「原樣」提供,不含任何明示或暗示的擔保,包括但不限於有關適售性或特定目的適用性之 擔保,特此聲明。於任何情況下,就任何已造成或基於任何理論上責任之直接性、間接性、附隨性、特殊性、懲 罰性或衍生性損害(包括但不限於替代商品或服務之採購;使用、資料或利潤上的損失;或企業營運中斷),無 論是在使用此軟體時以任何方式所產生的契約、嚴格責任或侵權行為(包括疏忽或其他)等方面,NetApp 概不 負責,即使已被告知有前述損害存在之可能性亦然。

NetApp 保留隨時變更本文所述之任何產品的權利,恕不另行通知。NetApp 不承擔因使用本文所述之產品而產 生的責任或義務,除非明確經過 NetApp 書面同意。使用或購買此產品並不會在依據任何專利權、商標權或任何 其他 NetApp 智慧財產權的情況下轉讓授權。

本手冊所述之產品受到一項(含)以上的美國專利、國外專利或申請中專利所保障。

有限權利說明:政府機關的使用、複製或公開揭露須受 DFARS 252.227-7013(2014 年 2 月)和 FAR 52.227-19(2007 年 12 月)中的「技術資料權利 - 非商業項目」條款 (b)(3) 小段所述之限制。

此處所含屬於商業產品和 / 或商業服務(如 FAR 2.101 所定義)的資料均為 NetApp, Inc. 所有。根據本協議提 供的所有 NetApp 技術資料和電腦軟體皆屬於商業性質,並且完全由私人出資開發。 美國政府對於該資料具有 非專屬、非轉讓、非轉授權、全球性、有限且不可撤銷的使用權限,僅限於美國政府為傳輸此資料所訂合約所允 許之範圍,並基於履行該合約之目的方可使用。除非本文另有規定,否則未經 NetApp Inc. 事前書面許可,不得 逕行使用、揭露、重製、修改、履行或展示該資料。美國政府授予國防部之許可權利,僅適用於 DFARS 條款 252.227-7015(b) (2014年2月) 所述權利。

商標資訊

NETAPP、NETAPP 標誌及 <http://www.netapp.com/TM> 所列之標章均為 NetApp, Inc. 的商標。文中所涉及的所 有其他公司或產品名稱,均為其各自所有者的商標,不得侵犯。